# **6.0001 Recitation 1 - Spring 2019**

**Feb 7**

# **I. Administrivia**

# Recitation Times

- 10 AM, 11 AM, and 1 PM (5-134)
	- Will review lecture material from that week
	- Notes will be posted on Stellar after recitation on Fridays

# Course Website

- Link: https://sicp-s1.mit.edu/spring20/
- Used for course materials, calendar, psets (submitting and grading), help queue, checkoffs, everything really.
	- Grades from the pset autograder will be released 3 days after the deadline

# Ed Forum

- Link: https://us.edstem.org/courses/272/discussion/
	- There are separate forums for 6.0001 and 6.0002 halves
- Q&A forum, best way to get a fast response
- If you have a specific question (makeup, psets grades, etc) make a private post
	- Please use this as opposed to emailing the staff email (emails can get lost, etc.)

# **Stellar**

● Used for course announcements

# Office Hours (38-370)

- Monday Thursday (11am 9pm, except during lecture time); Friday (11am 5pm)
- Come in to get help on psets, lecture material, and pset checkoffs
- Queue: https://sicp-s1.mit.edu/spring20/queue
	- $\circ$  (need certificates, talk to a TA in office hours if you're having trouble logging in)

# Problem Sets

- Collaboration: don't plagiarize. write your own code
- Pset 1 is out, due Wednesday 2/12 at 5PM
- Check-offs start with Pset 1, **no check off for Pset 0**
- **Cannot use late days** on PS0
- The last submitted pset is used for grading & late day calculation
- Submit on course website (Need to be logged in) https://sicp-s1.mit.edu/

Late Days

● 3 late days in total

- Can use up to 3 per pset
	- $\circ$  1 late day = 24-hour extension
	- Late days are discrete (no half late day/12-hour extensions)

#### MITx

- Link on Stellar
- Has **mandatory** finger exercises, which will help you solidify important concepts with small, relatively quick problems
	- Graded for accuracy
	- Lots of them one poor score won't kill you! :)
	- Due before each lecture
	- Also contains optional exercises for extra practice

#### Checkoffs

- **●** Starting with PS1, you need a checkoff for each pset (generally worth 30% of your overall pset grade)
- **●** Usually due 10 days following the posted due date of the problem set. Check pset doc or calendar for specific due dates.
- **● Late days cannot be used for a late checkoff**
- **●** You will go through your code with a TA or LA. They will ask you simple questions about your code and determine a score based on code style and understanding of the pset and code.
- **●** Generally speaking the closer you are to the checkoff deadline, the longer the queues in OH, so get them done early!!

#### How to Succeed

- Sign up for HKN Tutoring
- Read the Style Guide! You want to make sure your code is easily understood by others
	- In the real world, there are lots of rules for how code should be formatted
	- Paying attention to how your code looks is just as important as functionality
	- Many deductions on psets are because students don't read the style guide (available on Stellar)
- Practice Practice Practice!!
	- Reference links on Stellar for more Python practice (Python Resources under Materials)

## **II. Intro to Python and Anaconda/Spyder**

## Anaconda

● Anaconda is a *Python Distribution*, which in one installable package contains Python, a set of Python packages, a code editor (Spyder), and an interactive interpreter/shell (IPython)

Spyder

- Spyder = Scientific PYthon Development EnviRonment (a place to edit code, run it, and debug it)
- This is the development environment encouraged by this class, though there are others
- IPython shell vs new window/opening a file:
	- $\circ$  The shell is interactive and will give you results right away at each step as you type it
		- use mostly for testing things out try it before you ask about it!
		- has a help command (like help(str))
		- can have multiple shells open at once via Consoles > Open an IPython console
		- If your console disappears, go to Consoles > Open to get it back!
	- $\circ$  use File  $>$  New File... to create a new file to run later and get the results all at once after you're done writing it
		- can do more complex code this way than in the shell
		- can also open .py files you already have and run them
		- These results are only printed out if you explicitly use the print command, unlike in the shell where the result is printed either way
- Saving your File
	- $\circ$  Hit File  $>$  SaveAs to name your file.
	- When you hit the green Run button, your work at that point is saved!
- **Make sure you run your code before you turn it in.** Anaconda/Spyder saves all variables - if you use  $x = 5$ , and then delete x later, Spyder will still know what x is
	- make sure you open a new console and try to run your code before you turn it in!
	- You can also restart your kernel it will have the same effect
	- There are instructions in the Getting Started PDF from PS0 on how to prevent this from happening

What does a Computer do?

- Performs built-in and defined calculations and remembers results
- Computes can only do what you tell them to do

# **BASIC MACHINE ARCHITECTURE**

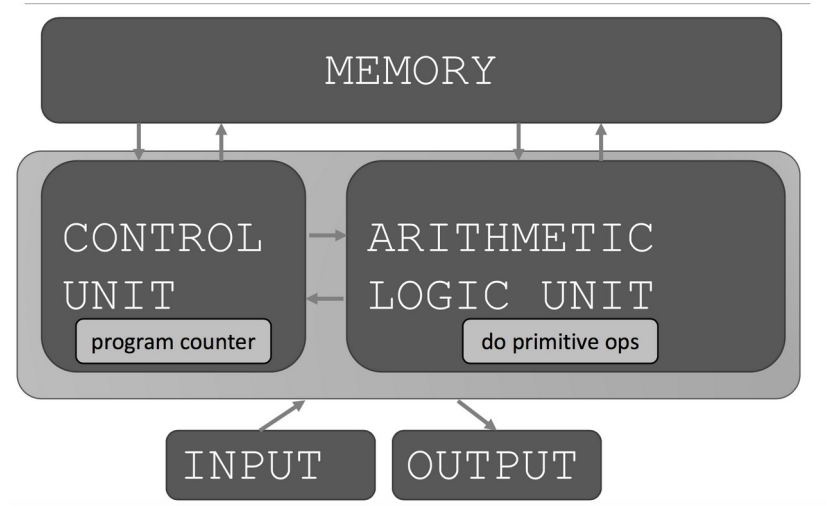

Keep in Mind:

- Computers are dumb. They can only calculate and remember things. They are very good at this
- Your computer will do EXACTLY what you tell it to no more, no less.

### Python

- general-purpose, high-level language that is widely-used
- a program in Python (and other languages) is a sequence of expressions, or instructions
- expressions are sequences of operands and operators
- Whitespace matters in Python be careful with indentation and use the tab key, not the spacebar (when you have long, nested code, it's hard to tell the difference between 3 and 4 spaces, 7 and 8 spaces, 11 and 12 spaces, etc)
- use the Python documentation: https://docs.python.org/3.6/library/index.html

## Variables

- Naming convention: snake\_case
- Must start with a letter or underscore (\_)
- Can only contain alphanumerics & underscores
- Can't use reserved keywords: https://docs.python.org/3/reference/lexical\_analysis.html#keywords
- order of evaluation is right side then left side ; ex:

 $>> a = 5$  $>> a = a + 5$ # prints that a is 10

**Type** 

- everything in python is an object, and objects have types
- Basic ("primitive") types: int, float, string, boolean
- other types to know: NoneType (None)
- Built-in function type(some object) will tell you its type
	- Other built-in functions: https://docs.python.org/3/library/functions.html
- be careful of type issues
	- $0 1 / 2 = 0.5$  (float division)
	- $\circ$  3 // 2 = 1 (integer/floor division)
	- $\circ$  1 / 2.0 = 0.5 (float division)
	- $\circ$  3. // 2 = 1.0 (integer division, cast to float)
	- $\circ$  float(1) (casting)

## **Operations**

- Arithmetic operations follow PEMDAS rules
	- $0 + -1, 1$
	- \*\* for exponents (note: ^ is bitwise XOR be careful!)
	- % "modulo" or "mod" to get remainder
- String operations (overloading arithmetic operators)
	- $\circ$  + for concatenation
	- \* to repeat

## Loops

- **●** for loops have pre specified range over which they run.
	- for i in range $(x)$ :
		- i goes from 0 to x-1
	- for char in s:
		- char is string that takes on the value of each character in s
- **●** while loops have a condition that they check to determine if they should keep running. They run until the condition no longer evaluates to True.

```
counter = 0while counter < 3:
print(counter)
```

```
counter += 1
```
- **●** Converting between for and while loops
	- All for loops can be written as while loops
	- Not all while loops can be written as for loops

**Output** 

- $\bullet$  print(x)
- print  $('x ='', x)$  (comma concatenates with a space between)
- print statements are super useful for debugging! especially to see what is happening in loops
	- print out intermediate variables/values to trace what is going on
- Ex: Will this work? If it does, what does it print?
	- print("hello" + "world")
		- "helloworld"
- print("hello" , "world")
	- "hello world"
- $\circ$  print("hello", "wor" + "ld")
	- "hello world"

### Input

- $\bullet$  x = input("user prompt ")  $\rightarrow$  x is a string
- Remember to save user input to a variable if you want to use it later
- Remember to cast it to the type that you want
	- $\circ$  integer = int(input("enter an int"))

## **III. Style**

- **●** Choose descriptive variable names
	- You will lose points on your psets if you don't!
- **●** Comments
	- $\circ$  # single line
	- o  $^{\mu\mu\mu}$  multiple line docstring for documentation purposes """
		- Can use single "' "' or double """ """ quotes (3 on each side of same kind)
	- In Spyder, Edit > Comment/Uncomment
	- Be descriptive but concise don't need paragraphs or comments on every line
	- Comments look best when put **before** the line or block of code they refer to, and with the same indentation
- **●** Why?
	- Helps explain your code
	- Easier to debug & understand especially if someone else is reading it
	- Real Life coders have rules there are conventions that you are expected to follow when working at companies!
	- You will lose points on your psets if you don't :)
- **● Read style guide to avoid deductions on psets**